**فضاء اإلدارة**

**تغيير وضعية التلميذ**

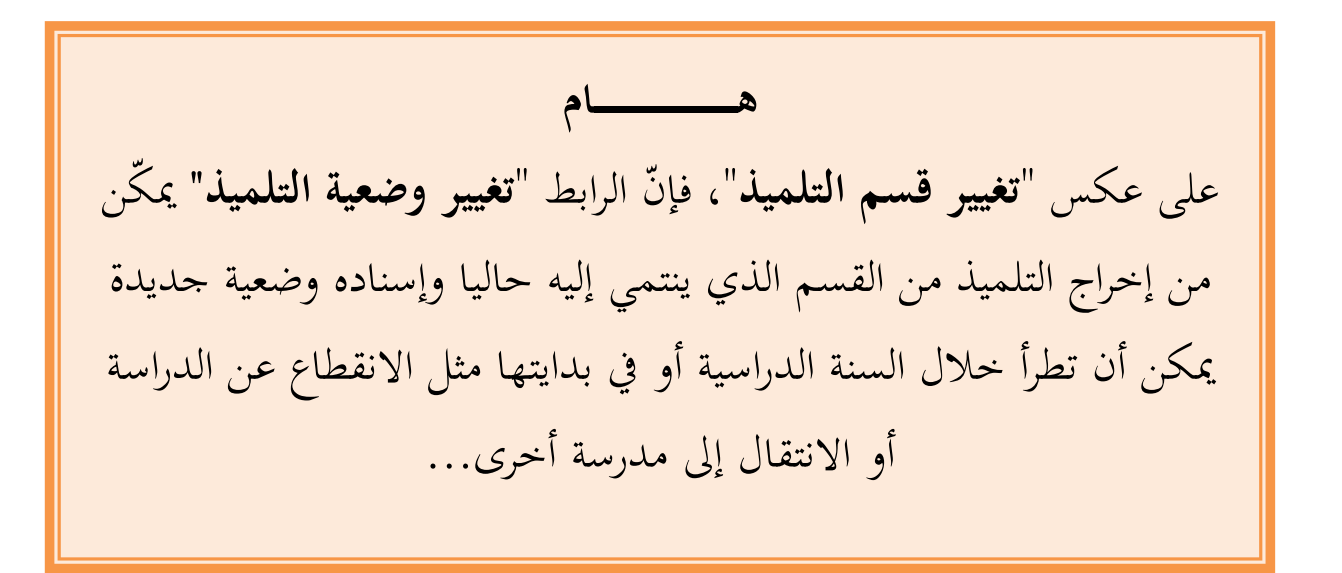

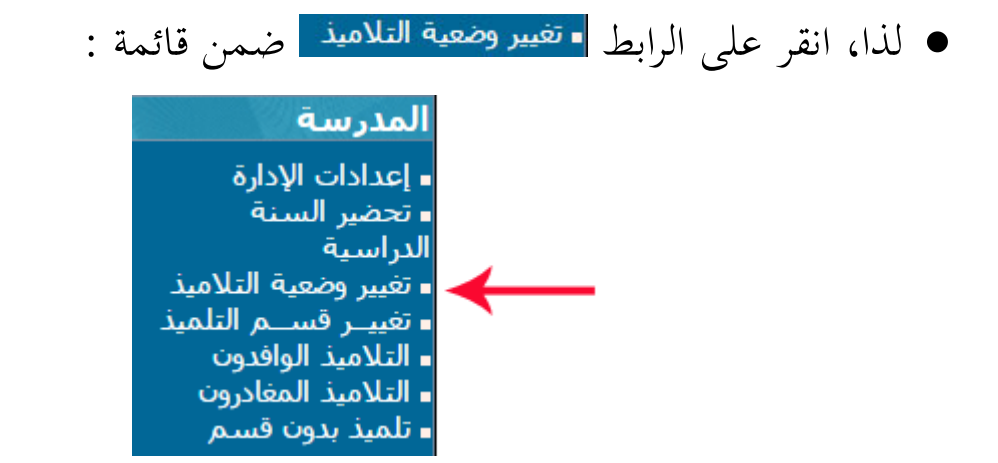

لتحصل على علبة احلوار التالية :

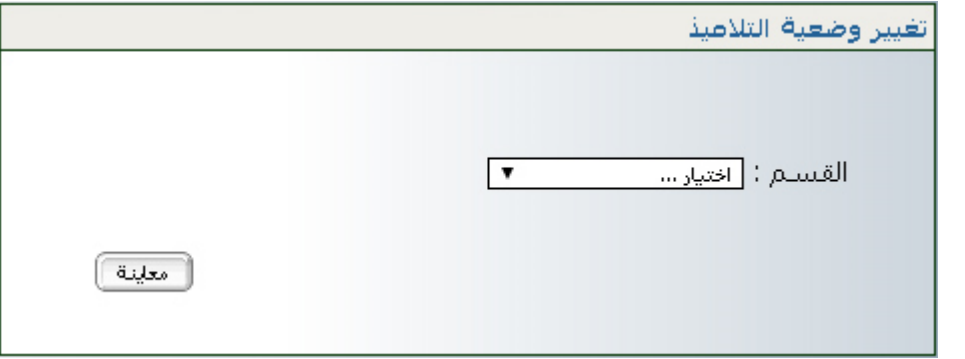

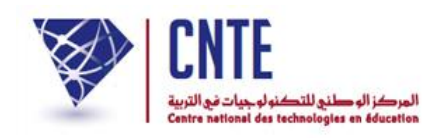

 $\bullet$ ّ انقر على الزر ّ اخرت القسم مث ليظهر لك اجلدول التايل :

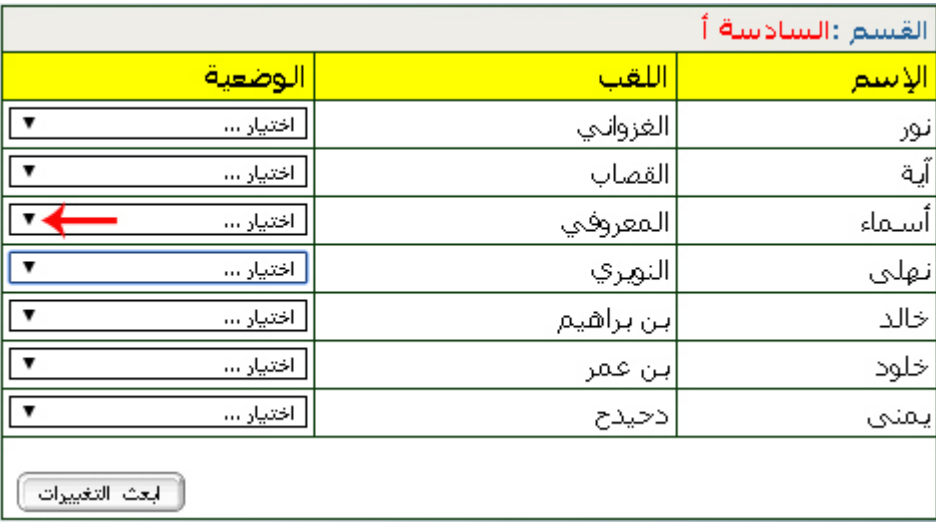

● لفتح قائمة الخيارات انقر كما هو مُشار إليه في الصورة السابقة :

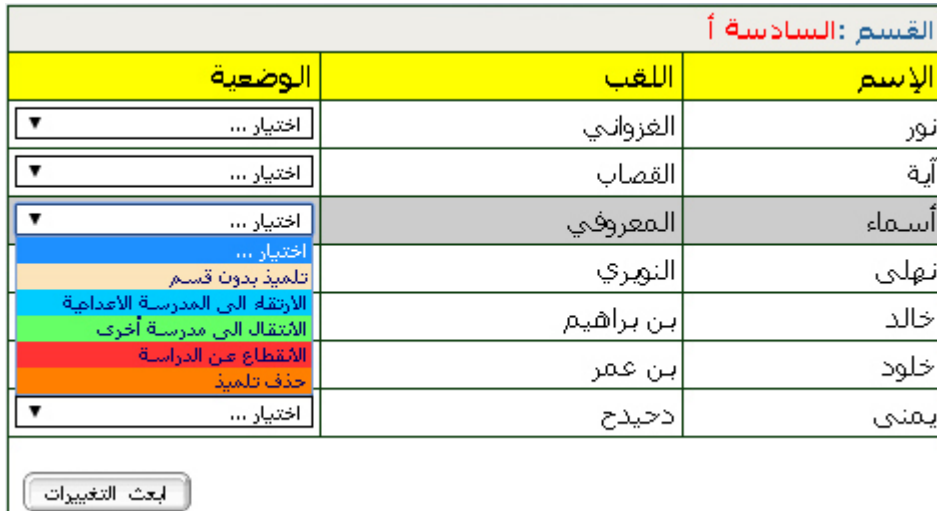

- اخرت الوضعية اجلديدة للتلميذ. بإمكانك أيضا القيام بتغيريات أخرى لبقية تالميذ نفس القسم
	- $\bullet$ ّ وللتسجيل، انقر على الزر لتحصل على :

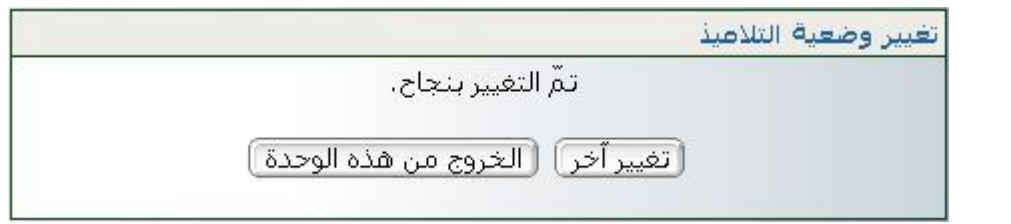